## **IL TALKLINE**

# **Info-Service**

01/01 Seite 1

### **Panasonic GD 93 WAP Konfiguration**

Menü 4 Applikationen Menüpunkt Browser Einst. Menüpunkt Server Einstell. Menüpunkt 1 Die rechte Softkey-Taste auf "Verän." blättern und bestätigen

#### **D1 WAP:**

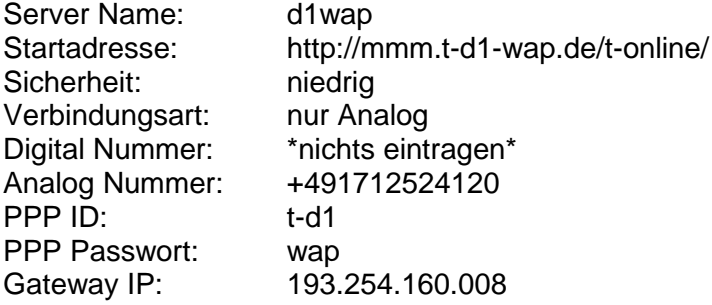

#### **D2 Dr. Materna WAP:**

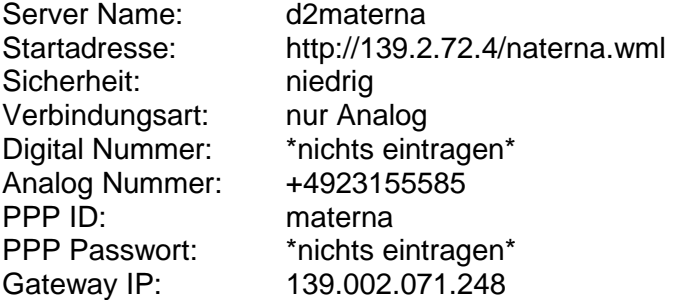

#### **D2 Vodaphone WAP:**

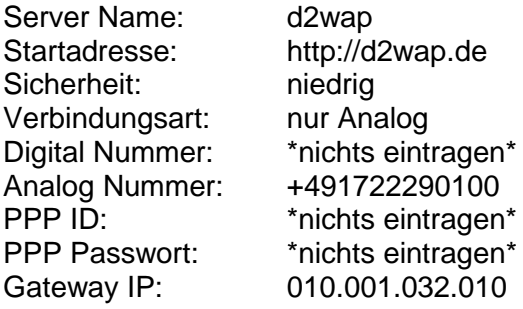

### **IL TALKLINE**

### **Info-Service** 01/01 Seite 2

#### **Eplus WAP:**

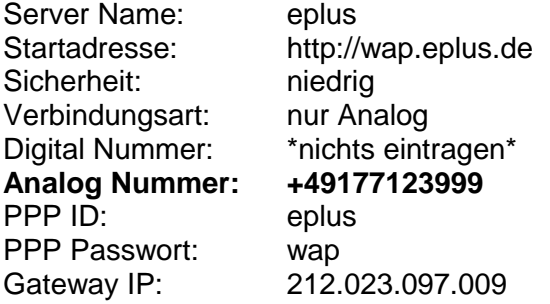

#### **TALKLINE-WAP:**

[http://wap.talkline.de](http://wap.talkline.de/) (als Startseite) und dann die übrigen Einstellungen. D1/D2/Eplus

Viel Spaß beim Wappen wünscht Ihnen Ihr Talkline Team!